# **Field Assembly Instruction**

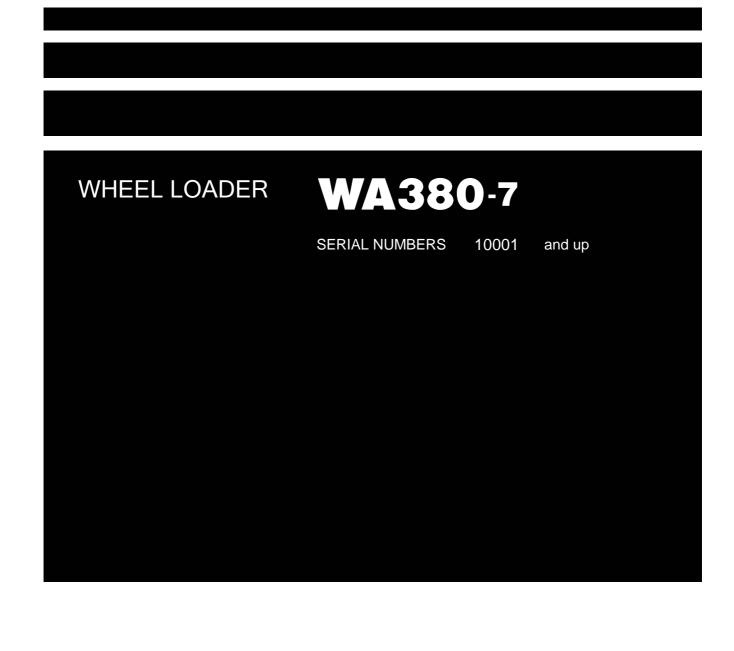

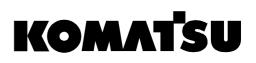

# CONTENTS

| 0010 | Setting of machine monitor                                            | 1  |
|------|-----------------------------------------------------------------------|----|
| 0020 | Deletion of electrical system abnormality record (1/4) to (4/4)       | 2  |
| 0030 | Selection of options (1/5) to (5/5)                                   | 6  |
| 0040 | Adjustment of work equipment controller boom angle (1/4) to (4/4)     | 11 |
| 0050 | Adjustment of work equipment pump (1/3) to (3/3)                      | 15 |
| 0060 | Adjustment of work equipment EPC lever detent position (1/5) to (5/5) | 18 |
| 0070 | Adjustment of work equipment EPC starting current (1/6) to (6/6)      | 23 |
| 0080 | Adjustment of bucket positioner (1/4) to (4/4)                        | 29 |
| 0090 | Adjustment of rear view monitor guide line position (1/9) to (9/9)    | 33 |

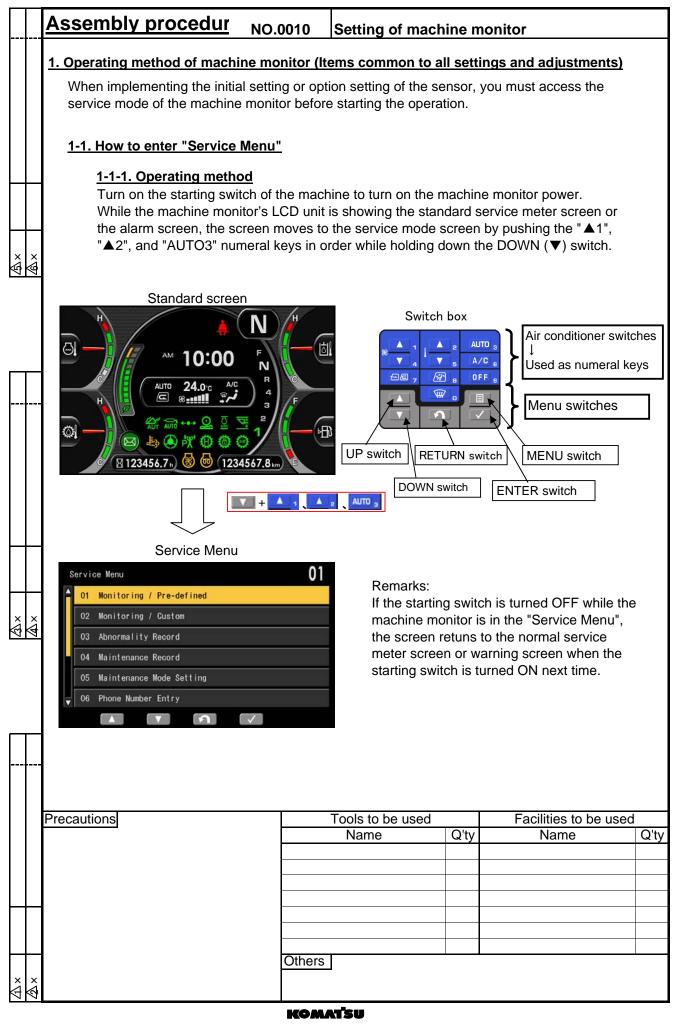

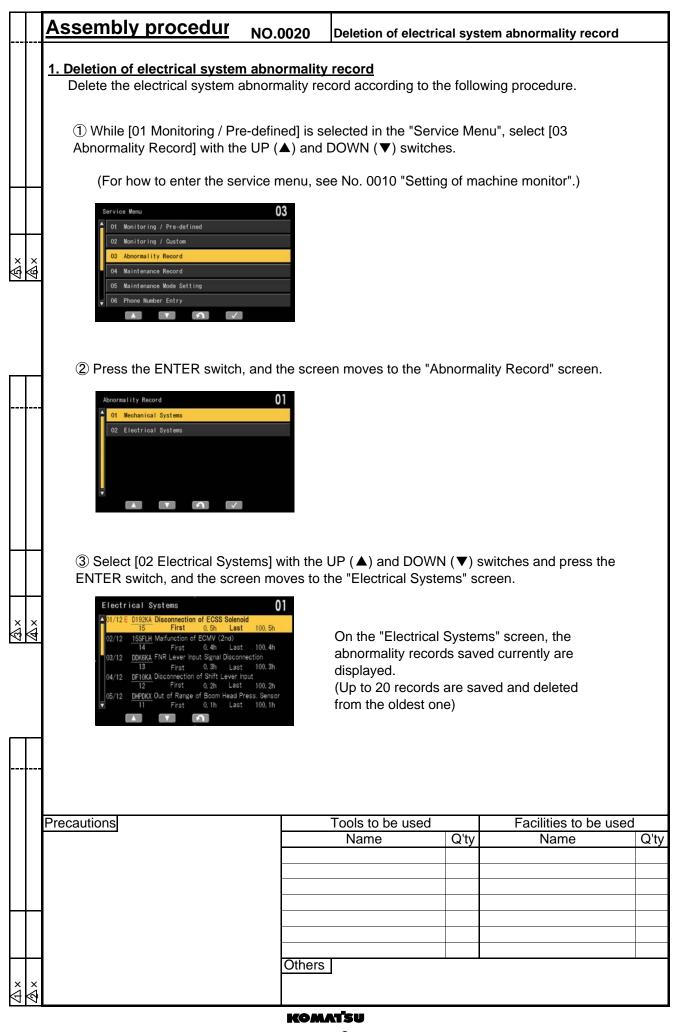

| Asse                                                                                                    | embly procedur                                                                                                    | NO.0020                                                                                                    | Deletion of electr                                                                                                    | ical syste | em abnormality record         |      |
|----------------------------------------------------------------------------------------------------|----------------------------------------------------------------------------------------------------|----------------------------------------------------------------------------------------------------|----------------------------------------------------------------------------------------------------|------------|-------------------------------|------|
| ele                                                                                                    | No Error" is displayed on<br>ctrical system abnormalit<br>ectrical Systems<br>No Error                                                                                                    |                                                                                                    |                                                                                                    |            |                               |      |
| 1         01/         01/         (1)         (2)         ×         (3)         (4)         (5)         (6) | emarks: How to read above<br>2 3 4<br>12 E D192KA Disconnection of<br>15 First<br>10 findicates the chronologic<br>Indicates if the abnormal<br>Indicates E if the abnormal<br>Indicates the unified failur<br>Indicates the unified failur<br>Indicates the failure code<br>Indicates the service me<br>Indicates the service me | of ECSS Solenois<br>0.5h Last<br>6<br>cal order of the<br>lity is currently<br>mality is occurr<br>abnormality is<br>ure code (6 dig<br>cal<br>occurrences of<br>ter reading wh | t 100. 5h<br>100. 5h<br>7<br>a abnormality<br>c occurring<br>ring currently<br>not concurrently cu<br>gits)<br>f the abnormality<br>hen the abnormality | occurred   |                               |      |
| Precaut                                                                                                    | tions                                                                                                    |                                                                                                    | Tools to be used<br>Name                                                                                                    | Q'ty       | Facilities to be used<br>Name | Q'ty |
| ∆×<br>∕∆×                                                                                                   |                                                                                                    | Others                                                                                                    |                                                                                                    |            |                               | 1    |

|              | ssembly procedur                                                                                                    | NO.0020                                                                | Deletion of electr                      | ical system            | n abnormality record | 4    |
|--------------|----------------------------------------------------------------------------------------------------|------------------------------------------------------------------------|-----------------------------------------|------------------------|----------------------|------|
|              |                                                                                                    |                                                                        |                                         | -                      |                      | a    |
|              | 1-1. Deletion of one electri<br>① On the "Electrical Syster<br>in order while holding down<br>switch are enabled and the | ns" screen, pro                                                        | ess the "▲1", "▲2<br>✔) switch, and the | ", and "AU<br>ENTER sv | vitch and MENU       |      |
| Δ×<br>▲×     | 05/12 DHPDKX Out of Range of Boom Head                                                                                   | st 100.5h<br>st 100.4h<br>innection<br>st 100.3h<br>input<br>st 100.2h |                                         |                        |                      |      |
|              | <ul> <li>② Select an abnormality re</li> <li>(▼) switches and press the</li> <li>Error Reset" screen.</li> </ul>         |                                                                        |                                         |                        |                      |      |
|              | Electrical Sys. Error Reset<br>D192KA Disconnection of ECSS Solenoid<br>Reset?                                           |                                                                        |                                         |                        |                      |      |
|              | ③ Press the ENTER switcl record is deleted.                                                                              | n, and the scre                                                        | een moves to the fo                     | ollowing sc            | reen and the         |      |
| A<br>A<br>X  | Electrical Sys. Error Reset<br>D192KA Disconnection of ECSS Solenoid<br>Reset!                                           |                                                                        |                                         |                        |                      |      |
|              | ④ After the abnormality reast screen. Check that the sele                                                                |                                                                        |                                         | s to the "E            | lectrical Systems"   |      |
| Pr           | ecautions                                                                                                    |                                                                        | Tools to be used                        |                        | Facilities to be us  | sed  |
|              |                                                                                                    |                                                                        | Name                                    | Q'ty                   | Name                 | Q'ty |
|              |                                                                                                    |                                                                        |                                         |                        |                      |      |
|              |                                                                                                    |                                                                        |                                         |                        |                      |      |
| <b>     </b> |                                                                                                    |                                                                        |                                         |                        |                      |      |
|              |                                                                                                    |                                                                        |                                         |                        |                      |      |
|              |                                                                                                    | Others                                                                 |                                         |                        |                      |      |
| × ×          |                                                                                                    |                                                                        |                                         |                        |                      |      |
| V V          |                                                                                                    |                                                                        | _                                       |                        |                      |      |

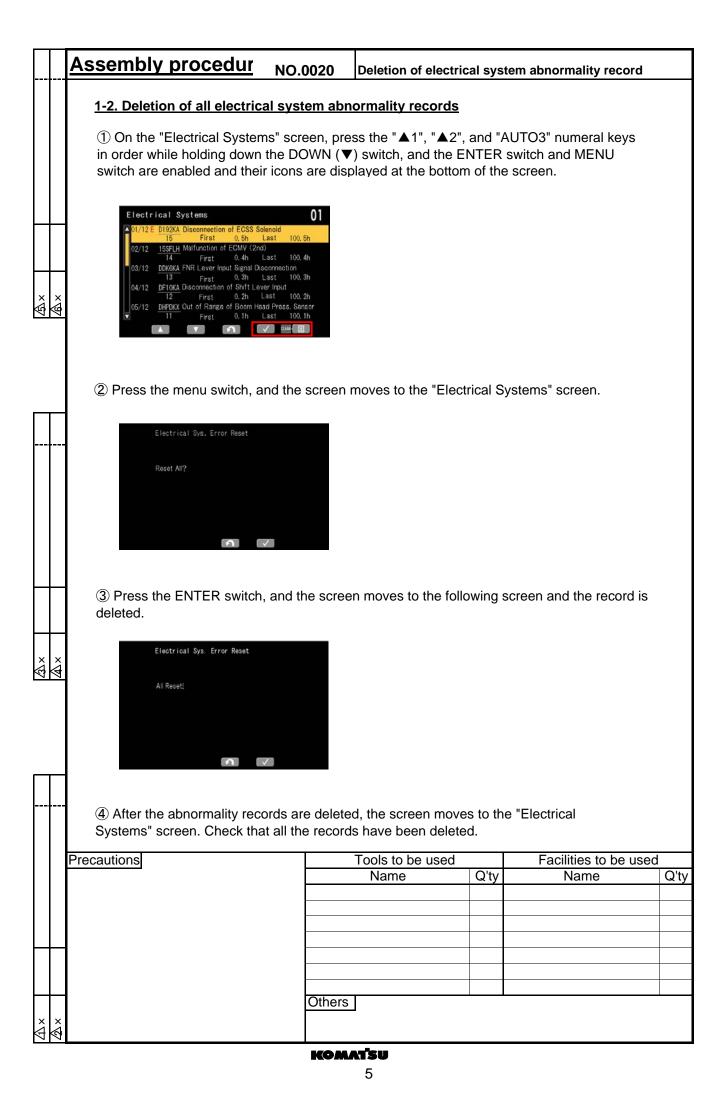

|         | Assembly procedur                                                                                                    | NO.0030                                                      | Selection of    | options       |                        |          |
|---------|----------------------------------------------------------------------------------------------------|--------------------------------------------------------------|-----------------|---------------|------------------------|----------|
|         | 1. Selection of options                                                                                                    |                                                              |                 |               |                        |          |
|         | Select options according                                                                                                    | g to the following                                           | ng procedure.   |               |                        |          |
|         | ① While [01 Monitoring / Pr<br>with the UP (▲) and DOWN                                                                                       |                                                              |                 | Service Men   | u", select [07 Default | i]       |
|         | (For how to enter the se                                                                                                    | ervice menu, se                                              | e No. 0010 "Se  | etting of mac | hine monitor".)        |          |
| × ×     | Service Menu           O2         Monitoring / Custom           O3         Abnormality Record                                                 | 0                                                            |                 |               |                        |          |
| T       | ② Press the ENTER switch                                                                                                    | , and the scree                                              | en moves to the | "Default" so  | reen.                  |          |
|         | Default<br>01 Machine Model Select<br>02 Option Select<br>03 Unit<br>04 Rear View Monitor Setting                                             | 0<br>waseo<br>                                               |                 |               |                        |          |
| ×       | ③ Select [02 Option Select] switch, and the screen move                                                                                       |                                                              |                 |               | s and press the ENT    | ER       |
|         | Option Select<br>O1 Work Equipment Control<br>O2 Multicoupler<br>O3 Semi-auto Digging<br>O4 Load Meter<br>O5 Lift Arm Model<br>O6 Auto Grease | O<br>TYPE A<br>NO ADD<br>ADD<br>NO ADD<br>Standard<br>NO ADD |                 |               |                        |          |
|         | Precautions                                                                                                    |                                                              | Tools to be use | ed            | Facilities to be u     | ised     |
|         |                                                                                                    |                                                              | Name            | Q'ty          | Name                   | Q't      |
|         |                                                                                                    |                                                              |                 |               |                        |          |
|         |                                                                                                    |                                                              |                 |               |                        |          |
|         | 1                                                                                                    |                                                              |                 |               |                        |          |
|         |                                                                                                    |                                                              |                 |               |                        |          |
| 1       | 1                                                                                                    | Others                                                       |                 | I I           |                        | <u> </u> |
|         |                                                                                                    | 1                                                            |                 |               |                        |          |
| ×<br>1∢ |                                                                                                    |                                                              | ATSU            |               |                        |          |

|                         | Assembly proce                                            | dur <sub>NO.</sub> | 0030                                                                                                    | Selection of o                                                                                  | ptions      |                                                |    |  |  |
|-------------------------|-----------------------------------------------------------|--------------------|----------------------------------------------------------------------------------------------------|-------------------------------------------------------------------------------------------------|-------------|------------------------------------------------|----|--|--|
|                         | 1-1. Option selecting                                     | g function         |                                                                                                    |                                                                                                 |             |                                                |    |  |  |
|                         | -                                                         | arting switch      | is turned                                                                                                    | -                                                                                               |             | DN after changing the on the machine is turned | d  |  |  |
|                         | On the "Option So<br>and determine it v                   |                    | -                                                                                                    |                                                                                                 | · · /       | ld DOWN (▼) switches<br>ler.                   |    |  |  |
|                         | ★ Optional components ins                                 |                    |                                                                                                    | -                                                                                               |             |                                                | _  |  |  |
|                         | Item name                                                 | Default            | Remar                                                                                                    |                                                                                                 |             | nh. E an iana ant O an tao IIII                | _  |  |  |
|                         | Work Equipment Control                                    |                    |                                                                                                    |                                                                                                 |             | rk Equipment Control"                          | -  |  |  |
| ××                      | Multicoupler                                              | NO ADD             |                                                                                                    |                                                                                                 | according   | to installation state of                       |    |  |  |
| ×<br>₹                  |                                                           |                    | <ul> <li>If opti</li> </ul>                                                                                                    | and destination<br>on is installed and<br>\ SPEC"                                               | destination | n is inside Japan, set                         | _  |  |  |
|                         |                                                           |                    |                                                                                                    | on is installed and                                                                             | destination | n is outside Japan, set                        | _  |  |  |
|                         |                                                           |                    |                                                                                                    | on is not installed,                                                                            | set "NO A   | DD"                                            |    |  |  |
|                         | Semi-auto Digging ADD Set "ADD" and do not change         |                    |                                                                                                    |                                                                                                 |             |                                                |    |  |  |
|                         | Load Meter                                                | NO ADD             |                                                                                                    |                                                                                                 |             | only JPN specification)                        |    |  |  |
|                         | Boom specification                                        | Standard           |                                                                                                    |                                                                                                 |             | to boom specification                          |    |  |  |
|                         |                                                           |                    |                                                                                                    | D <mark>boom</mark> is installed                                                                |             |                                                |    |  |  |
|                         | If high-lift boom (optional) is installed, select "High L |                    |                                                                                                    |                                                                                                 |             |                                                |    |  |  |
|                         | Auto Grease                                               | NO ADD             |                                                                                                    | If option is installed, select "ADD" (only EU specification)                                    |             |                                                |    |  |  |
|                         | Battery Electrolyte Level<br>Sensor                       | NO ADD             |                                                                                                    | Set "NO ADD" and do not change<br>If displayed travel speed is not correct, adjust it with this |             |                                                |    |  |  |
|                         | Tire Size Compensation                                    | 0%                 | functio                                                                                                    | 1                                                                                               |             |                                                |    |  |  |
|                         | Tire Ture                                                 | A                  | If setting is increased 1%, travel speed increases 1% from 0%.<br>When tire of type 23.5 is installed, select "B"<br>(Do not select A which is for setting of tire of type 20.5) |                                                                                                 |             |                                                |    |  |  |
|                         | Tire Type                                                 | ^                  |                                                                                                    |                                                                                                 |             |                                                |    |  |  |
|                         | Emergency Steering                                        | ADD                |                                                                                                    | n is not installed, s                                                                           |             | <b>1</b>                                       | -  |  |  |
|                         | J/S or FNR SWITCH                                         | NON                | When                                                                                                    |                                                                                                 | NR (forwar  | rd-reverse) switch is                          |    |  |  |
|                         | Lift Up Mode                                              | ADD                |                                                                                                    | DD" and do not cha                                                                              |             |                                                |    |  |  |
|                         | E.C.S.S.                                                  | ADD                |                                                                                                    | DD" and do not cha                                                                              |             |                                                |    |  |  |
| ×<br>₹                  | Torque Converter Lockup                                   | NO ADD             | Set "Al                                                                                                    | DD" and do not cha                                                                              | ange        |                                                |    |  |  |
| 3 4                     | 4th Gear Prohibition                                      | NO ADD             |                                                                                                    | D ADD" and do no                                                                                |             |                                                |    |  |  |
|                         | Two Stage Low Idle                                        | NO ADD             |                                                                                                    | n following setting<br>and destination                                                          | according   | to installation state of                       |    |  |  |
|                         |                                                           |                    | "HEAT                                                                                                    | ER"                                                                                             |             | n is inside Japan, set                         |    |  |  |
|                         |                                                           |                    | "KOHA                                                                                                    | G"                                                                                              |             | n is outside Japan, set                        |    |  |  |
|                         |                                                           |                    |                                                                                                    | on is not installed,                                                                            |             | DD"                                            | 4  |  |  |
|                         | F1 PWR CUT                                                | ADD                |                                                                                                    | DD" and do not cha                                                                              |             |                                                | _  |  |  |
|                         | Komatsu SmartLoader<br>Logic                              | ADD                | Set "Al                                                                                                    | DD" and do not cha                                                                              | ange        |                                                |    |  |  |
|                         | Precautions                                               |                    | -                                                                                                    | ools to be used                                                                                 | <u> </u>    | Facilities to be use                           | d  |  |  |
|                         |                                                           |                    | <u> </u>                                                                                                    | Name                                                                                            | Q'ty        | Name                                           | Q' |  |  |
|                         |                                                           |                    | <b> </b>                                                                                                    |                                                                                                 |             | Hamo                                           | ×  |  |  |
|                         |                                                           |                    |                                                                                                    |                                                                                                 |             |                                                |    |  |  |
|                         |                                                           |                    |                                                                                                    |                                                                                                 |             |                                                |    |  |  |
|                         |                                                           |                    |                                                                                                    |                                                                                                 |             |                                                |    |  |  |
|                         |                                                           |                    |                                                                                                    |                                                                                                 |             |                                                |    |  |  |
| $\downarrow \downarrow$ |                                                           |                    | Others                                                                                                    |                                                                                                 |             |                                                |    |  |  |
|                         |                                                           |                    | Ouleis                                                                                                    |                                                                                                 |             |                                                |    |  |  |
|                         |                                                           |                    |                                                                                                    |                                                                                                 |             |                                                |    |  |  |
|                         |                                                           |                    | 1                                                                                                    |                                                                                                 |             |                                                |    |  |  |

|               | Assembly procedur NO.                                                                                                    | 0030     | Selecti          | on of opt   | ions                                 |                               |           |
|---------------|----------------------------------------------------------------------------------------------------|----------|------------------|-------------|--------------------------------------|-------------------------------|-----------|
|               | 1-2. Change or setting of "Work I                                                                                                    | Equipme  | ent Cont         | rol"        |                                      |                               |           |
|               | <ol> <li>On the "Option Select" screen,<br/>DOWN (▼) switches.</li> <li>Press the ENTER switch, and the<br/>screen.</li> </ol>                                                                                                    |          |                  |             |                                      | ζ, γ                          |           |
| 备×<br>备×      |                                                                                                    | √        |                  |             |                                      |                               |           |
|               | ② Select related specification from switches and enter it with the ENT                                                                                                    |          |                  | with the UF | P (▲)                                | and DOWN (▼)                  |           |
|               | ③ After setting is completed, the s                                                                                                    | creen re | turns to         | the "Optior | n Sele                               | ct" screen automatically.     |           |
|               | <ul> <li>TYPE A<br/>Main valve type: 2-spool valve<br/>Lever type: 2 lever</li> <li>TYPE B<br/>Main valve type: 2-spool valve<br/>Lever type: MF lever</li> <li>TYPE C<br/>Main valve type: 3-spool valve<br/>Lever type: 3 lever</li> <li>TYPE D<br/>Main valve type: 3-spool valve<br/>Lever type: MF lever and PCS</li> <li>TYPE E<br/>Main valve type: 4-spool valve<br/>Lever type: Mono lever and 2 leve</li> <li>TYPE F<br/>Main valve type: 4-spool valve<br/>Lever type: Mono lever and Mono</li> <li>TYPE G<br/>Main valve type: 4-spool valve<br/>Lever type: MF lever, PCS and 1</li> </ul> | lever    |                  |             | nding of<br>t Cont<br>to Dig<br>eter |                               |           |
|               |                                                                                                    |          |                  |             |                                      |                               |           |
|               | Precautions                                                                                                    |          | Tools to<br>Name | be used     | Q'ty                                 | Facilities to be used<br>Name | d<br>Q'ty |
|               |                                                                                                    |          |                  |             |                                      |                               |           |
|               |                                                                                                    |          |                  |             |                                      |                               |           |
| $ \uparrow  $ |                                                                                                    |          |                  |             |                                      |                               |           |
|               |                                                                                                    |          |                  |             |                                      |                               |           |
| xx            |                                                                                                    | Others   |                  |             |                                      |                               |           |
| $\forall \P$  |                                                                                                    | KOM      |                  |             |                                      |                               |           |

## Assembly procedur NO.0030 Selection of options 1-3. Setting of "Tire Size Compensation" ① On the "Option Select" screen, select "08 Tire Size Compensation" with the UP (▲) and DOWN ( $\mathbf{\nabla}$ ) switches. Press the ENTER switch, and the screen moves to the "Tire Size Compensation" screen. 08 Option Select 03 Tire Size Compensation 04 05 0 06 × \$ 08 5 $\checkmark$ (2) The set value is increased 1% with the UP ( $\blacktriangle$ ) switch and decreased 1% with the DOWN (▼) switch. Enter the setting with the Enter switch ③ After setting is completed, the screen returns to the "Option Select" screen automatically. 1-4. Selection of setting/no-setting of options (1) Change each item which is applicable to setting/no-setting selection in the "Optional component installation setting table" by the following setting. \* When each option is not selected, "NO ADD" is displayed. If the option is selected, "ADD" is displayed. (2) "NO ADD" and "ADD" can be selected with the UP (▲) and DOWN (▼) switches and entered with the ENTER switch. × × Option Select 02 Multicoupler 02 NO ADD ADD 04 06 5 ~ Precautions Tools to be used Facilities to be used Name Q'ty Name Q'ty Others ଶ KOMATSU

|          | Assembly procedur NO.0                                                                                                    | 0030       | Selection of opt         | ions     |                               |      |  |  |  |
|----------|----------------------------------------------------------------------------------------------------|------------|--------------------------|----------|-------------------------------|------|--|--|--|
|          | <b><u>1-5. Saving of selection of option</u></b> ① After setting each item, turn OFI and the following screen appears.                                                                                                    |            | tion setting screen v    | vith the | RETURN switch,                |      |  |  |  |
| 备×<br>4  | Option Select<br>Options are set. Please I<br>Settings will be valid after                                                                                                    |            | l.                       |          |                               |      |  |  |  |
|          | <ul> <li>② Turn the starting switch to the OFF position to stop the operation of the controller completely.</li> <li>*If any option was selected, be sure to turn the starting switch to the OFF position and wait for about 15 seconds, and then turn the starting switch to the ON position again.</li> <li>③ When the starting switch is turned to the ON position, the set option selection is enabled.</li> </ul> |            |                          |          |                               |      |  |  |  |
| ∆×<br>A× | Remarks:<br>After ②, if the starting switch is turn<br>error warning alert is displayed.<br>If an error warning alert is displayed<br>for at least 15 seconds, and then tu<br>turned OFF.                                                                                                    | l, turn th | e starting switch to     | the OF   | F position again, wait        |      |  |  |  |
|          | Precautions                                                                                                    |            | Tools to be used<br>Name | Q'ty     | Facilities to be used<br>Name | Q'ty |  |  |  |
| ∆×<br>∆× |                                                                                                    | Others     |                          |          |                               |      |  |  |  |

|            | Assembly procedur NO                                                                                                    | .0040      | Adjustment of wor angle  | k equi                                        | pment controller boom         |          |  |  |  |  |
|------------|----------------------------------------------------------------------------------------------------|------------|--------------------------|-----------------------------------------------|-------------------------------|----------|--|--|--|--|
| <b>├</b> ┼ |                                                                                                    | .0040      | angle                    |                                               |                               |          |  |  |  |  |
|            | <b><u>1. Adjustment of boom angle</u></b><br>Adjust the work equipment contro                                                                                                    | oller boom | angle according to       | the fo                                        | llowing procedure.            |          |  |  |  |  |
|            | While [01 Monitoring / Pre-defined] is selected in the "Service Menu", select [09 Adjustment] with the UP ( $\blacktriangle$ ) and DOWN ( $\triangledown$ ) switches.                                        |            |                          |                                               |                               |          |  |  |  |  |
|            | (For how to enter the service menu, see No. 0010 "Setting of machine monitor".)                                                                                                    |            |                          |                                               |                               |          |  |  |  |  |
| \$X<br>\$A | Service Menu<br>O4 Maintenance Record<br>O5 Maintenance Mode Setting<br>O6 Phone Number Entry<br>O7 Default<br>O8 Diagnostic Tests<br>O9 Adjustment                                                          | 09         |                          |                                               |                               |          |  |  |  |  |
|            | Press the ENTER switch, and the                                                                                                    | e screen r | noves to the "Adjust     | tment"                                        | screen.                       |          |  |  |  |  |
|            | Adjustment<br>06 Boom Angle Sensor for EPC (Raise)<br>07 Boom Angle Sensor for EPC (Lower)<br>08 Boom Raise Adjustment<br>09 Boom Lower Adjustment<br>10 Bucket Tilt Adjustment<br>11 Bucket Dump Adjustment | 06         |                          |                                               |                               |          |  |  |  |  |
|            | 1-1. Adjustment of Boom angle                                                                                                    | (RAISE)    |                          |                                               |                               |          |  |  |  |  |
|            | ① Select [06 Boom Angle Senso                                                                                                    | r for EPC  | (Raise)] with the U      | P (▲)                                         | and DOWN (▼)                  |          |  |  |  |  |
|            | switches and press the ENTER s (Raise)" adjustment screen.                                                                                                    |            |                          |                                               |                               |          |  |  |  |  |
| <br>₩      | Boom Angle Sensor for EPC (Raise)                                                                                                    |            |                          |                                               |                               |          |  |  |  |  |
|            | _                                                                                                    |            |                          |                                               |                               |          |  |  |  |  |
|            |                                                                                                    |            |                          |                                               |                               |          |  |  |  |  |
|            |                                                                                                    |            |                          |                                               |                               |          |  |  |  |  |
|            | Precautions                                                                                                    |            | Tools to be used<br>Name | Q'ty                                          | Facilities to be used<br>Name | Q'ty     |  |  |  |  |
|            |                                                                                                    |            | numo                     | ις<br>Υ                                       | name                          | ις<br>Υ  |  |  |  |  |
|            |                                                                                                    |            |                          |                                               |                               |          |  |  |  |  |
|            |                                                                                                    |            |                          |                                               |                               |          |  |  |  |  |
|            |                                                                                                    |            |                          |                                               |                               |          |  |  |  |  |
|            | 1                                                                                                    | Others     | J                        | <u>                                      </u> |                               | <u> </u> |  |  |  |  |
| × ×        |                                                                                                    |            |                          |                                               |                               |          |  |  |  |  |
|            |                                                                                                    | KOM        | ATSU                     |                                               |                               |          |  |  |  |  |

| Π          |            | Assembly proce                                                                                | dur              | NO.0040           | Adjustment<br>angle                           | of work equi    | pment controller boom       |             |
|------------|------------|-----------------------------------------------------------------------------------------------|------------------|-------------------|-----------------------------------------------|-----------------|-----------------------------|-------------|
|            |            | ② Raise the boom to<br>switch.<br>③ When the display                                          |                  | oper limit (cy    | linder stroke e                               | -               | press the ENTER             |             |
|            |            | ④ Press the ENTER<br>If the RETURN swite<br>calibration process.                              |                  |                   | •                                             |                 | inished even in the         |             |
| <u>ه</u> × | <u>ه</u> × | Boom Angle Sensor fo<br>0<br>0: Waiting<br>1: OK<br>2: NG                                     | SET<br>SET       | Raise) N<br>; Set |                                               |                 |                             |             |
| <b></b>    |            | ⑤ If the display chan<br>adjustment is not pe<br>Boom Angle Sensor fo                         | rformed          | l                 | m angle voltag                                | le is out of sp | ecification and             |             |
|            |            | 0<br>0: Waiting<br>1: OK<br>2: NG                                                             |                  | ; Set             |                                               |                 |                             |             |
| <u>م</u> × | ∕∆×        | <ul> <li>6 If adjustment is no</li> <li>7 Adjust the boom a monitoring is in the f</li> </ul> | angle se         | ensor installa    | ation position s                              | o that the vol  | tage displayed by           |             |
|            |            | Boom<br>specification<br>STD<br>Hi Lift                                                       | Boom (<br>Highes | t 3               | /oltage range<br>3.77 ± 0.3 V<br>3.90 ± 0.3 V |                 |                             |             |
|            |            |                                                                                               |                  | ·                 |                                               |                 |                             |             |
|            |            | Precautions                                                                                   |                  |                   | Tools to be<br>Name                           | used Q'ty       | Facilities to be us<br>Name | Sed<br>Q'ty |
| <u>م</u> × | ۵×         |                                                                                               |                  | Othe              | rs                                            |                 |                             |             |

|           | Assembly procedur NO                                                                                                    | .0040                           | Adjustment of wor<br>angle | k equi | pment controller boom  |      |
|-----------|----------------------------------------------------------------------------------------------------|---------------------------------|----------------------------|--------|------------------------|------|
|           | 1-2. Adjustment of boom angle         ① Select [07 Boom Angle Sensor switches and press the ENTER switches and press the ENTER switches]         (Lower)" adjustment screen.         Boom Angle Sensor for EPC         0       SET | (LOWER<br>for EPC<br>witch, and | )<br>(Lower)] with the UI  |        |                        |      |
| 备×<br>不   | 0: Waiting SET; So<br>1: OK<br>2: NG<br>2: NG<br>2: Lower the boom to the lower line                                                                                                    |                                 | er stroke end) and         | then p | ress the ENTER switch. |      |
| <u></u>   | ③ When the display changes to "                                                                                                    | 1", adjusti                     | ment is completed.         |        |                        |      |
|           | ④ Press the ENTER switch to fini during adjustment, adjustment is f                                                                                                    |                                 | -                          |        | -                      |      |
|           | Boom Angle Sensor for EPC<br>(Januar)<br>1<br>0: Waiting<br>1: OK<br>2: NG                                                                                                    |                                 |                            |        |                        |      |
| \$<br>∳×  | ⑤ If the display changes to "2", th<br>adjustment is not performed.                                                                                                    | ne boom a                       | angle voltage is out       | of spe | cification and         |      |
|           | Boom Angle Sensor for EPC                                                                                                    |                                 |                            |        |                        |      |
|           | 1                                                                                                    |                                 |                            |        |                        |      |
|           | Precautions                                                                                                    |                                 | Tools to be used           |        | Facilities to be used  |      |
|           |                                                                                                    |                                 | Name                       | Q'ty   | Name                   | Q'ty |
|           |                                                                                                    |                                 |                            |        |                        |      |
|           |                                                                                                    |                                 |                            |        |                        |      |
| $   _{-}$ | 4                                                                                                    | Others                          |                            |        |                        |      |
| XX        |                                                                                                    |                                 | 1                          |        |                        |      |
|           | L                                                                                                    | KOM                             | TSU                        |        |                        |      |

| <ul> <li>⑥ If adjustment is not performed, check the boom angle sensor by "monitoring".</li> <li>⑦ Adjust the boom angle sensor installation position so that the voltage displayed by monitoring is in the following range, and then adjust the angle sensor again.</li> </ul> |      |
|----------------------------------------------------------------------------------------------------|------|
| Boom<br>specificationBoom positionVoltage rangeSTD<br>Hi LiftLowest $1.37 \pm 0.3 V$                                                                                                    |      |
| specificationBoom positionVoltage rangeSTDLowest $1.37 \pm 0.3 V$ Hi Lift $1.53 \pm 0.3 V$                                                                                                    |      |
|                                                                                                    |      |
|                                                                                                    |      |
|                                                                                                    |      |
|                                                                                                    |      |
|                                                                                                    |      |
|                                                                                                    |      |
|                                                                                                    |      |
| ★ ×<br>★                                                                                                    |      |
|                                                                                                    |      |
|                                                                                                    |      |
| Precautions Tools to be used Facilities to be used                                                                                                    | 014  |
| Name     Q'ty     Name                                                                                                    | Q'ty |
|                                                                                                    |      |
| Others                                                                                                    |      |
| × ×<br>⊴⊴<br>Komatsu                                                                                                    |      |

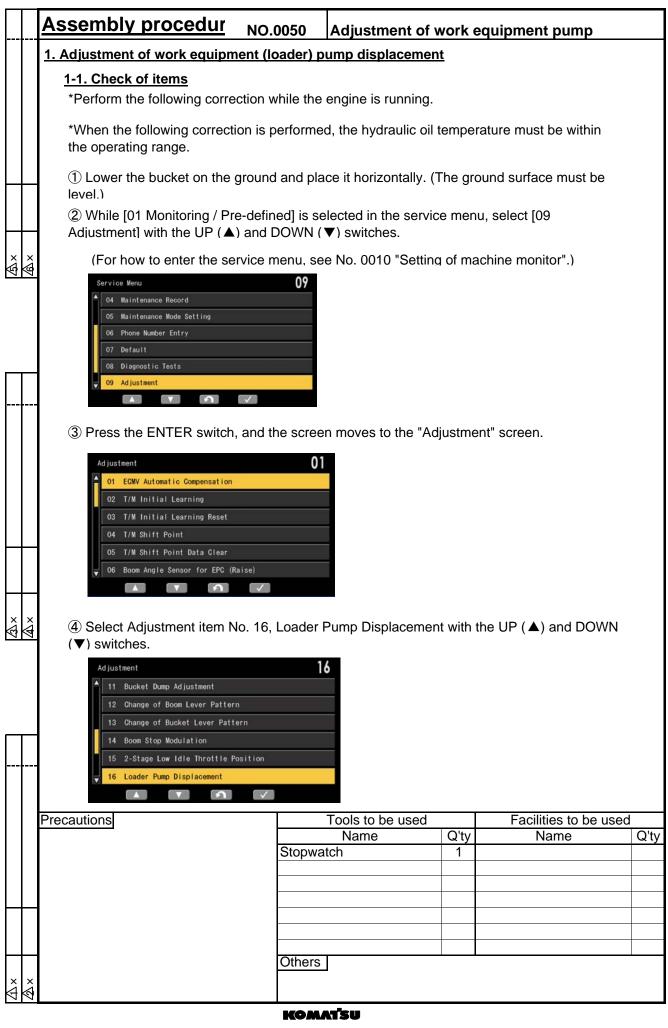

### 

| Assembly procedur N                                            | IO.0050          | Adjustment of v          | vorke  | equipment pump                |           |
|----------------------------------------------------------------|------------------|--------------------------|--------|-------------------------------|-----------|
| ⑤ Press the ENTER switch, an                                   | d the scree      | en for adjusting the l   | oader  | pump displacement             |           |
| Loader Pump Displacement                                       | N                |                          |        |                               |           |
| 01002 Engine Speed<br>04401 Hydr. Oil Temperature              | 0 r/min<br>0 *C  | -                        |        |                               |           |
| 94700 Loader Pump Pressure                                     | 0.00 MPa         | =                        |        |                               |           |
|                                                                |                  |                          |        |                               |           |
|                                                                | HOLD             |                          |        |                               |           |
| × ×<br>G Select "C" with the UP (▲) a                          | and DOWN         | (▼) switches.            |        |                               |           |
| * Do not adjust A or B.                                        |                  | . ,                      |        |                               |           |
| If you input a value by mista                                  | ake, return      | it to "0".               |        |                               |           |
| Loader Pump Displacement<br>01002 Engine Speed                 | N<br>0 r/min     |                          |        |                               |           |
| 04401 Hydr. Oil Temperature<br>94700 Loader Pump Pressure      | 0 *C<br>0.00 MPa | _                        |        |                               |           |
|                                                                |                  |                          |        |                               |           |
| Unit:mA<br>Range:-500 to +500                                  | 0                |                          |        |                               |           |
| <b>A</b>                                                       | HOLD             |                          |        |                               |           |
| ⑦While this screen is displayed the RAISE detent notch (do not |                  | -                        |        | -                             |           |
| to the maximum height, and me                                  |                  |                          |        |                               |           |
| * Perform this adjustment w                                    | vith the boo     | m positioner OFF.        |        |                               |           |
| × × * * The work equipment spee                                | ed is lower t    | han usual during thi     | s adiu | stment. Take care.            |           |
| (8) Input the following correction                             | n value acco     | ording to the time m     | easure | ed in "(7)".                  |           |
| (For the inputting method, s                                   | see (9) and      | after)                   |        |                               |           |
| If the boom raising time is     If the boom raising time is    |                  | -                        |        | -                             |           |
| If the boom raising time is                                    |                  |                          |        | -                             |           |
|                                                                |                  |                          |        |                               |           |
| Precautions                                                    |                  | Tools to be used<br>Name | Q'ty   | Facilities to be used<br>Name | d<br>Q'ty |
|                                                                |                  |                          |        |                               |           |
|                                                                |                  |                          |        |                               |           |
|                                                                |                  |                          |        |                               |           |
| <b>├┼┤</b>                                                     | Others           |                          |        |                               |           |
| ×<br>W                                                         |                  | -                        |        |                               |           |
|                                                                | ком              | атен                     |        |                               |           |

| Assembly procedur                                                                                                    | NO.0050                                  | Adjustment of            | work e    | equipment pump               |           |
|----------------------------------------------------------------------------------------------------|------------------------------------------|--------------------------|-----------|------------------------------|-----------|
| 9 Press a numeral key (any                                                                                                    | of 0 to 9) to o                          | display the screen fo    | or input  | ting numerals.               |           |
| Loader Pump Displacement<br>01002 Encine Crosset<br>04401 H<br>Numeric Pad Input<br>94700 L<br>Unit: mA<br>Range: -500 to 4                                                                                                    |                                          |                          |           |                              |           |
|                                                                                                    | -                                        | d press the ENTER        | switch    |                              |           |
| Image: General Weight of the second second seco |                                          | sint                     |           |                              |           |
| Loader Pump Displacement<br>01002 Engine Speed<br>04401 Hydr. 0il Temperature<br>94700 Loader Pump Pressure<br>C<br>0<br>Unit:mA<br>Range:-500 to +                                                                                                    | 0 r/min<br>0 *C<br>0.00 MPa<br>65<br>500 |                          |           |                              |           |
| ① Press the ENTER switch display of "C".                                                                                                    | again and ch                             | eck that the input va    | llue is c | lisplayed under the          |           |
| Loader Pump Displacement<br>01002 Engine Speed<br>04401 Hydr. Oil Temperature<br>94700 Loader Pump Pressure<br>C                                                                                                    | 0 r/min<br>0 *C<br>0.00 MPa              |                          |           |                              |           |
| × ×                                                                                                    |                                          |                          |           |                              |           |
| While this screen is displating ground to the maximum heig                                                                                                    |                                          |                          |           |                              |           |
|                                                                                                    |                                          |                          |           |                              |           |
| Precautions                                                                                                    |                                          | Tools to be used<br>Name | Q'ty      | Facilities to be use<br>Name | d<br>Q'ty |
|                                                                                                    |                                          |                          | se ty     | Nume                         | Grig      |
|                                                                                                    |                                          |                          |           |                              |           |
| ┝┿┫                                                                                                    |                                          |                          |           |                              |           |
|                                                                                                    |                                          |                          |           |                              | _         |
| <b>├┼┤</b>                                                                                                    | Others                                   | 3                        |           |                              |           |
| X X<br>V                                                                                                    |                                          |                          |           |                              |           |
|                                                                                                    | KOM                                      | ATSU                     |           |                              |           |

| Assembly procedur                                                                                                    | NO.0060      | Adjustme<br>position | ent of work    | equi    | pment EPC lever detent |      |
|----------------------------------------------------------------------------------------------------|--------------|----------------------|----------------|---------|------------------------|------|
| 1. Adjustment of work equipment                                                                                                    | nt EPC leve  | r detent p           | <u>osition</u> |         |                        |      |
| <u>1-1. Check of items</u><br>*Perform the following cor                                                                                                    | rection with | the engine           | stopped.       |         |                        |      |
| ① While [01 Monitoring / Pre-c<br>Adjustment] with the UP (▲) a                                                                                                    |              |                      |                | e Mer   | nu", select [09        |      |
| (For how to enter the servi                                                                                                    |              | ee No. 001           | 0 "Setting     | of ma   | achine monitor".)      |      |
| Service Menu<br>O4 Maintenance Record<br>O5 Maintenance Mode Setting<br>O6 Phone Number Entry<br>O7 Default<br>O8 Diagnostic Tests<br>O9 Adjustment<br>A                                             | 09           |                      |                |         |                        |      |
| 2 Press the ENTER switch, ar                                                                                                    | nd the scree | n moves to           | the "Adju      | Istmei  | nt" screen.            |      |
| Adjustment<br>08 Boom Raise Adjustment<br>09 Boom Lower Adjustment<br>10 Bucket Tilt Adjustment<br>11 Bucket Dump Adjustment<br>12 Change of Boom Lever Pattern<br>13 Change of Bucket Lever Pattern | <br>✓        |                      |                |         |                        |      |
| ③ Select a work equipment EF with the UP (▲) and DOWN (                                                                                                    | •            |                      | n adjustm      | ent ite | ems No. 08 to No. 10   |      |
| Boom RAISE : No.08<br>Boom LOWER : No.09<br>Bucket TILT : No.10                                                                                                    |              | * Respe<br>indeper   |                | is mus  | st be set up           |      |
| 08 Boom Raise Adjustment                                                                                                    |              |                      | Boom R         | RAISE   |                        |      |
| 09 Boom Lower Adjustment                                                                                                    |              |                      | Boom L         | OWE     | R                      |      |
| 10 Bucket Tilt Adjustment                                                                                                    |              |                      | Bucket         | TILT    |                        |      |
| Precautions                                                                                                    |              | Tools to b           |                |         | Facilities to be used  |      |
|                                                                                                    |              | Name                 |                | Q'ty    | Name                   | Q'ty |
|                                                                                                    |              |                      |                |         |                        |      |
|                                                                                                    |              |                      |                |         |                        |      |
|                                                                                                    |              |                      |                |         |                        |      |
| X X                                                                                                    | Others       |                      |                | _       |                        |      |
|                                                                                                    | KOM          | ATSU                 |                |         |                        |      |

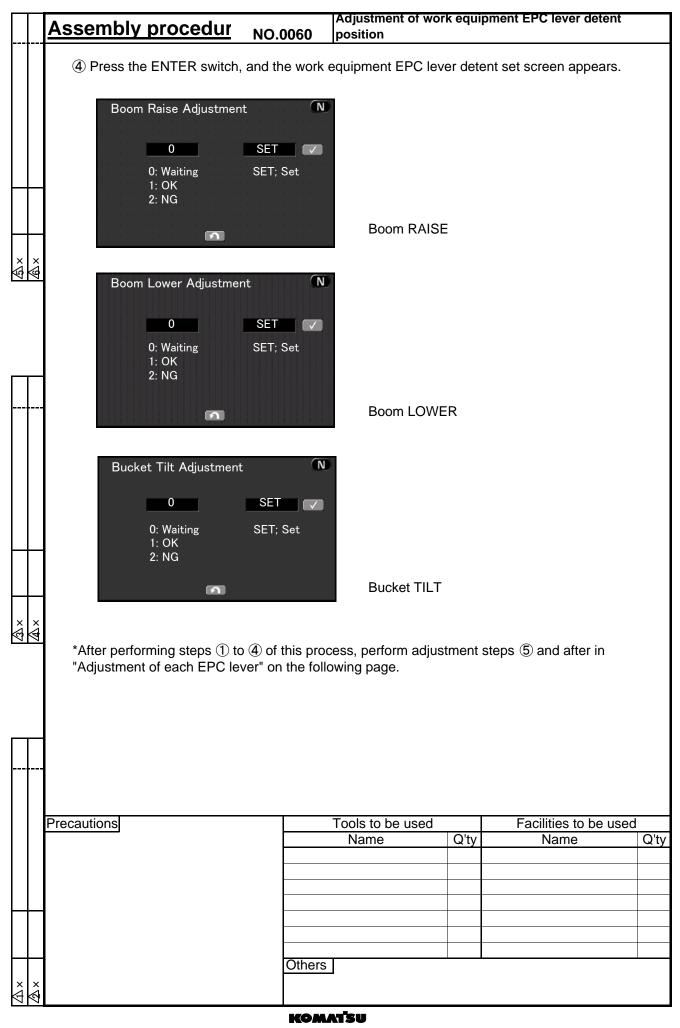

|           | Assembly procedur NO.0                                                                                                    | 060                 | Adjustment of worl    | k equip | oment EPC lever detent  |      |
|-----------|----------------------------------------------------------------------------------------------------|---------------------|-----------------------|---------|-------------------------|------|
|           | <b>1-2. Adjustment of each EPC leve</b><br>*After performing steps ① to ④ of N<br>detent position", perform the followi<br>The screen displays the "Work equi                                                                                                    | No. 0060<br>ng work | •                     |         |                         |      |
|           | [Adjustment of boom RAISE deter<br>*Perform the following correction with the following correction with the following correction |                     | -                     |         |                         |      |
|           | 5-1. Lower the boom to the ground                                                                                                    | ł.                  |                       |         |                         |      |
| ××        | 6-1. Stop and hold the boom lever                                                                                                    | just bef            | ore the RAISE dete    | ent pos | ition.                  |      |
|           | O-1. Press the ENTER switch, and changed and saved.                                                                                                    | the leve            | er voltage is read ar | nd the  | standard value is       |      |
|           | ⑧-1. When the display changes to                                                                                                    | "1", sett           | ing is completed.     |         |                         |      |
|           | Boom Raise Adjustment   I  O: Waiting  1: OK  2: NG                                                                                                    |                     | •                     | -       |                         |      |
| ∆×<br>∆×  | Boom Raise Adjustment<br>2<br>0: Waiting<br>1: OK<br>2: NG                                                                                                    | N                   |                       |         |                         |      |
| $\square$ | 1. Finish the adjustment mode w                                                                                                    |                     |                       |         |                         |      |
|           | If the RETURN switch is presse<br>calibration process.                                                                                                    | ed during           | g adjustment, adjus   | tment   | is finished even in the |      |
|           | Precautions                                                                                                    |                     | Tools to be used      |         | Facilities to be used   |      |
|           |                                                                                                    |                     | Name                  | Q'ty    | Name                    | Q'ty |
|           |                                                                                                    |                     |                       |         |                         |      |
|           |                                                                                                    |                     |                       |         |                         |      |
|           |                                                                                                    | Others              |                       |         |                         |      |
| × ×       |                                                                                                    | 2                   | J                     |         |                         |      |
|           |                                                                                                    | KOM                 | <b>NTSU</b><br>20     |         |                         |      |

|          |     | Assembly procedur NO                                                                                                    | .0060       | Adjustment of work<br>position | c equi | pment EPC lever detent  |      |
|----------|-----|----------------------------------------------------------------------------------------------------|-------------|--------------------------------|--------|-------------------------|------|
|          |     | [Adjustment of boom LOWER (F<br>*Perform the following correction                                                                                                    |             |                                |        |                         |      |
|          |     | 5-2. Lower the boom to the grou                                                                                                    | nd.         |                                |        |                         |      |
|          |     | 6-2. Stop and hold the boom leve                                                                                                    | er just bef | ore the FLOAT dete             | ent po | sition.                 |      |
|          |     | $\overline{\mathcal{O}}$ -2. Press the ENTER switch, ar changed and saved.                                                                                                    | nd the leve | er voltage is read ar          | nd the | standard value is       |      |
|          |     | ⑧-2. When the display changes to a standard standard stand<br>Standard standard standard standard standard standard standard standard standard standard standard standard stand<br>Standard standard stand<br>Standard standard standard standard standard standard standard standard standard standard standard standard stand<br>Standard standard standard standard standard standard standard standard standard standard standard standard stan | o "1", sett | ing is completed.              |        |                         |      |
|          | @×  | Boom Lower Adjustment 1 0: Waiting 1: OK 2: NG                                                                                                    |             |                                |        |                         |      |
|          |     | (9)-2. If the ENTER switch is press<br>value (out of the design range), th                                                                                                    |             | •                              | -      |                         |      |
| ∆×       | ∕∆× | Boom Lower Adjustment<br>2<br>0: Waiting<br>1: OK<br>2: NG                                                                                                    |             |                                |        |                         |      |
|          |     | 10-2. Finish the adjustment mode                                                                                                    | with the F  | RETURN switch.                 |        |                         |      |
|          |     | If the RETURN switch is press calibration process.                                                                                                    | sed during  | adjustment, adjust             | ment   | is finished even in the |      |
|          |     |                                                                                                    |             |                                |        |                         |      |
|          |     | Precautions                                                                                                    |             | Tools to be used               |        | Facilities to be used   |      |
|          |     |                                                                                                    |             | Name                           | Q'ty   | Name                    | Q'ty |
|          |     |                                                                                                    |             |                                |        |                         |      |
|          |     |                                                                                                    |             |                                |        |                         |      |
| $\vdash$ |     |                                                                                                    |             |                                |        |                         |      |
|          |     |                                                                                                    |             |                                |        |                         |      |
| $\vdash$ |     |                                                                                                    | Others      |                                |        |                         |      |
| ×        | ×   |                                                                                                    |             |                                |        |                         |      |
| 7        | 7   |                                                                                                    | KOM         | สรม                            |        |                         |      |
|          |     |                                                                                                    |             |                                |        |                         |      |

|               | Assembly procedur NC                                                                                                    | D.0060      | Adjustment of worl     | k equip  | oment EPC lever detent  |      |
|---------------|----------------------------------------------------------------------------------------------------|-------------|------------------------|----------|-------------------------|------|
|               | [Adjustment of bucket tilt deter                                                                                                    | nt positio  | n]                     |          |                         |      |
|               | *Perform the following correction                                                                                                    | with the    | engine stopped.        |          |                         |      |
|               | 5-3. Lower the boom to the grou                                                                                                    | und.        |                        |          |                         |      |
|               | 6-3. Stop and hold the bucket le                                                                                                    | ever just b | efore the TILT deten   | nt posit | ion.                    |      |
|               | ⑦-3. Press the ENTER switch, a changed and saved.                                                                                                    | nd the lev  | ver voltage is read ar | nd the   | standard value is       |      |
|               | 8-3. When the display changes                                                                                                    | to "1", set | ting is completed.     |          |                         |      |
|               | Bucket Tilt Adjustment<br>1<br>0: Waiting<br>1: OK<br>2: NG                                                                                                    | N           |                        |          |                         |      |
|               | (9)-3. If the ENTER switch is preserved value (out of the design range), the second second |             | •                      | -        |                         |      |
| ∆×<br>∆×      | Bucket Tilt Adjustment<br>2<br>0: Waiting<br>1: OK<br>2: NG                                                                                                    |             |                        |          |                         |      |
|               | 1. Finish the adjustment mode                                                                                                    | e with the  | RETURN switch.         |          |                         |      |
| <b></b>       | If the RETURN switch is pres<br>calibration process.                                                                                                    | ssed durir  | ng adjustment, adjus   | tment    | is finished even in the |      |
|               |                                                                                                    |             |                        |          |                         |      |
|               | Precautions                                                                                                    |             | Tools to be used       |          | Facilities to be used   |      |
|               |                                                                                                    |             | Name                   | Q'ty     | Name                    | Q'ty |
|               |                                                                                                    |             |                        |          |                         |      |
|               |                                                                                                    |             |                        |          |                         |      |
| Ħ             |                                                                                                    |             |                        |          |                         |      |
|               |                                                                                                    |             |                        |          |                         |      |
| $ \uparrow  $ |                                                                                                    | Others      |                        | 1        |                         |      |
| × ×<br>ØØ     |                                                                                                    |             |                        |          |                         |      |
|               | <u></u>                                                                                                    | Ком         | ATSU                   |          |                         |      |

| Assembly procedur NO                                                                                                    | .0070          | Adjustm<br>current | ent of worl             | k equip | oment EPC starting            |           |
|----------------------------------------------------------------------------------------------------|----------------|--------------------|-------------------------|---------|-------------------------------|-----------|
| 1. Adjustment of work equipment E<br>1-1. Check of items<br>*Perform the following correction v                                                     |                |                    |                         |         |                               |           |
| <ol> <li>While [01 Monitoring / Pre-definition of the UP (▲) and DOWN (▼)</li> </ol>                                                                | ned] is se     | •                  | -                       | e men   | u, select [09 Adjustment]     |           |
| (For how to enter the service in<br>Service Menu<br>04 Maintenance Record<br>05 Maintenance Mode Setting                                            | menu, se<br>09 | e No. 00'          | 10 "Setting             | of ma   | chine monitor".)              |           |
| 06 Phone Number Entry<br>07 Default<br>08 Diagnostic Tests<br>09 Adjustment                                                                         |                |                    |                         |         |                               |           |
| ② Push the ENTER switch, and the                                                                                                    | ne screen      | moves t            | o the "Adju             | ustmer  | nt" screen.                   |           |
| Service Menu<br>O4 Maintenance Record<br>O5 Maintenance Mode Setting<br>O6 Phone Number Entry<br>O7 Default<br>O8 Diagnostic Tests<br>O9 Adjustment | 09             |                    |                         |         |                               |           |
| ③ Select a work equipment EPC with the UP (▲) and DOWN (▼) s                                                                                        | •              | nt item fr         | om adjustn              | nent it | ems No. 08 to No. 10          |           |
| Boom RAISE : No.08<br>Boom LOWER : No.09<br>Bucket TILT : No.10<br>Bucket DUMP : No.11                                                              |                |                    | ective iten<br>indently | าร mus  | st be set up                  |           |
| 08 Boom Raise Adjustment                                                                                                    |                |                    | Boom RA                 | ISE     |                               |           |
| 09 Boom Lower Adjustment                                                                                                    |                |                    | Boom LC                 | WER     |                               |           |
| 10 Bucket Tilt Adjustment                                                                                                    |                |                    | Bucket T                | ΊLΤ     |                               |           |
| 11 Bucket Dump Adjustment                                                                                                    |                |                    | Bucket D                | DUMP    |                               |           |
| Precautions                                                                                                    |                | Tools to<br>Name   |                         | Q'ty    | Facilities to be used<br>Name | l<br>Q'ty |
|                                                                                                    |                | Tume               |                         | Quy     | Humo                          | Qty       |
|                                                                                                    |                |                    |                         |         |                               |           |
|                                                                                                    |                |                    |                         |         |                               |           |
| <b>├┼┤</b>                                                                                                    | Others         |                    |                         |         |                               |           |
| ×                                                                                                    |                |                    |                         |         |                               |           |

| Π         | Assembly procedur                                           | NO.0070                   | Adjustment of worl<br>current | k equi  | pment EPC starting      |      |
|-----------|-------------------------------------------------------------|---------------------------|-------------------------------|---------|-------------------------|------|
|           | ④ Press the ENTER switch, a                                 | and the work e            | equipment EPC leve            | er dete | ent set screen appears. |      |
|           | Boom Raise Adjustment<br>0<br>0: Waiting<br>1: OK<br>2: NG  | SET Set                   | Boom RAISE                    |         |                         |      |
|           | Boom Lower Adjustment<br>0<br>0: Waiting<br>1: OK<br>2: NG  | SET                       | Boom LOWE                     | R       |                         |      |
|           | Bucket Tilt Adjustment<br>0<br>0: Waiting<br>1: OK<br>2: NG | SET<br>SET; Set           | Bucket TILT                   |         |                         |      |
| ×         |                                                             | nt N<br>SET V<br>SET; Set | Bucket DUM                    | D       |                         |      |
|           | *After performing steps ① to<br>"Adjustment of each EPC lev |                           |                               | tment   | steps ⑤ and after in    |      |
|           | Precautions                                                 |                           | Tools to be used              |         | Facilities to be used   |      |
|           |                                                             |                           | Name                          | Q'ty    | Name                    | Q'ty |
|           |                                                             |                           |                               |         |                         |      |
|           |                                                             |                           |                               |         |                         |      |
| $\square$ | 1                                                           |                           |                               |         |                         |      |
|           |                                                             |                           |                               |         |                         |      |
| x x       |                                                             | Others                    | ]                             |         |                         |      |
| 98        |                                                             |                           |                               |         |                         |      |
|           |                                                             | KOW                       | <b>NTSU</b>                   |         |                         |      |

|                | Assembly procedur NO.0070                                                                                                 | Adjustment of wo       | ork equipm   | ent EPC starting     |      |
|----------------|----------------------------------------------------------------------------------------------------|------------------------|--------------|----------------------|------|
|                | 1-2. Adjustment of each EPC lever                                                                                         |                        |              |                      |      |
|                | *After performing steps ① to ④ of No. 0<br>current", perform the following work.<br>The screen displays the "Work equipme |                        |              |                      |      |
|                | [Adjustment of boom LOWER]<br>*Perform the following correction while t                                                   | the engine is running. |              |                      |      |
|                | ⑤-1. Set the boom almost horizontally vention of the speed at high idle.                                                  | with no-load and then  | lower it gr  | adually with the     |      |
| \$<br>\$<br>\$ | 6-1. Slowly return the boom lever from When the boom stops, hold the lever at                                             |                        | ITRAL with   | n fine control.      |      |
|                | $\bigcirc$ -1. Press the ENTER switch, and the from the standard value is saved as an                                     |                        | is read ar   | nd the difference    |      |
|                | ⑧-1. When the display changes to "1",                                                                                     | setting is completed.  |              |                      |      |
|                | Boom Lower Adjustment          1         0: Waiting         1: OK         2: NG                                           | N                      |              |                      |      |
|                | 9-1. If the ENTER switch is pressed where value (out of the design range), the disperiod of the design range).            |                        | -            |                      |      |
| ×              | Boom Lower Adjustment<br>2<br>0: Waiting<br>1: OK<br>2: NG                                                                |                        |              |                      |      |
|                | ①-1. Finish the adjustment mode with the If the RETURN switch is pressed dual                                             |                        | istment is f | inished even in the  |      |
|                | calibration process. Precautions                                                                                          | Tools to be used       |              | Facilities to be use | d    |
|                |                                                                                                    | Name                   | Q'ty         | Name                 | Q'ty |
|                |                                                                                                    |                        |              |                      |      |
|                |                                                                                                    |                        |              |                      |      |
|                |                                                                                                    |                        |              |                      |      |
|                | 015                                                                                                    |                        |              |                      |      |
| XX             | Othe                                                                                                    | 613                    |              |                      |      |
| 5              |                                                                                                    | MATSU                  |              |                      |      |
|                |                                                                                                    | 25                     |              |                      |      |

|           | Assembly procedur NO.                                                         | 0070       | Adjustment of work<br>current | < equi | pment EPC starting      |      |
|-----------|-------------------------------------------------------------------------------|------------|-------------------------------|--------|-------------------------|------|
|           |                                                                               | 5070       | current                       |        |                         |      |
|           | [Adjustment of bucket DUMP]<br>*Perform the following correction w            | hile the   | engine is running.            |        |                         |      |
|           | ⑤-2. Set the boom almost horizont engine speed at high idle.                  | ally with  | no-load and then d            | ump i  | t gradually with the    |      |
|           | 6-2. Slowly return the bucket level the bucket stops, hold the lever at t     |            |                               | RAL w  | ith fine control. When  |      |
|           | O-2. Press the ENTER switch, and the standard value is saved as an $O$        |            |                               | s read | and the difference from |      |
| \$X<br>\$ | 8-2. When the display changes to                                              | "1", sett  | ing is completed.             |        |                         |      |
|           | Bucket Dump<br>1<br>0: Waiting<br>1: OK<br>2: NG                              | N          |                               |        |                         |      |
|           | (9)-2. If the ENTER switch is presserved value (out of the design range), the |            | •                             | -      |                         |      |
| ∆x<br>∆x  | Bucket Dump<br>2<br>0: Waiting<br>1: OK<br>2: NG                              | N          |                               |        |                         |      |
|           | 10-2. Finish the adjustment mode w                                            | /ith the F | RETURN switch.                |        |                         |      |
|           | If the RETURN switch is press                                                 |            |                               | tment  | is finished even in the |      |
|           | calibration process.                                                          |            |                               |        |                         |      |
|           |                                                                               |            |                               |        |                         |      |
|           | Precautions                                                                   |            | Tools to be used              |        | Facilities to be used   |      |
|           |                                                                               |            | Name                          | Q'ty   | Name                    | Q'ty |
|           |                                                                               |            |                               |        |                         |      |
|           |                                                                               |            |                               |        |                         |      |
| $\vdash$  |                                                                               |            |                               |        |                         |      |
|           |                                                                               |            |                               |        |                         |      |
| Ħ         |                                                                               | Others     |                               |        |                         |      |
| ¥<br>V    |                                                                               |            |                               |        |                         |      |
|           |                                                                               | KOM        | TSU                           |        |                         |      |

|          | Assembly procedur No                                                                                         | D.0070        | Adjustment of worl<br>current | < equij | pment EPC starting      |      |
|----------|----------------------------------------------------------------------------------------------------|---------------|-------------------------------|---------|-------------------------|------|
|          | [Adjustment of boom RAISE]                                                                                   |               |                               |         |                         |      |
|          | *Perform the following correctio                                                                             | n while the   | engine is running.            |         |                         |      |
|          | ⑤-3. Dump the bucket fully with boom to raise the front tires.                                               | the boom      | in the horizontal po          | sition, | and then lower the      |      |
|          | While running the engine at high                                                                             | h idle, raise | e the boom (lower th          | ne ma   | chine) gradually.       |      |
|          | 6-3. Slowly return the boom level the boom stops (with the tires flow                                        |               |                               |         |                         |      |
| ≜x<br>≜x | $\bigcirc$ -3. Press the ENTER switch, from the standard value is save                                       |               |                               | is read | d and the difference    |      |
| 5        | 8-3. When the display changes                                                                                | s to "1", set | ting is completed.            |         |                         |      |
|          | Boom Raise Adjustment           1           0: Waiting           1: OK           2: NG                       | N             |                               |         |                         |      |
|          | 9-3. If the ENTER switch is presonant value (out of the design range), to be a support of the design range). | he display    |                               | -       |                         |      |
| ∆x<br>∆x | Boom Raise Adjustment<br>2<br>0: Waiting<br>1: OK<br>2: NG                                                   |               |                               |         |                         |      |
|          | 10-3. Finish the adjustment mode                                                                             |               |                               |         |                         |      |
|          | If the RETURN switch is pre-<br>calibration process.                                                         | ssed during   | g adjustment, adjus           | tment   | is finished even in the |      |
|          | Precautions                                                                                                  |               | Tools to be used              |         | Facilities to be used   |      |
|          |                                                                                                    |               | Name                          | Q'ty    | Name                    | Q'ty |
|          |                                                                                                    |               |                               |         |                         |      |
|          |                                                                                                    |               |                               |         |                         |      |
|          |                                                                                                    |               |                               |         |                         |      |
|          |                                                                                                    | Others        |                               |         |                         |      |
| ÅÅ       |                                                                                                    |               | I                             |         |                         |      |
| 20       |                                                                                                    | Komi          | ารับ                          |         |                         |      |
|          |                                                                                                    |               | 27                            |         |                         |      |

|          | Assembly procedur No                                                   | D.0070         | Adjustment of worl<br>current | k equip  | oment EPC starting      |      |
|----------|------------------------------------------------------------------------|----------------|-------------------------------|----------|-------------------------|------|
|          | [Adjustment of bucket TILT]                                            |                |                               |          |                         |      |
|          | *Perform the following correction                                      | while the e    | engine is running.            |          |                         |      |
|          | ⑤-4. Dump the bucket fully with to raise the front tires.              |                |                               |          |                         |      |
|          | While running the engine at high                                       | idle, tilt the | e lift arm (lower the         | machi    | ne) gradually.          |      |
|          | 6-4. Slowly return the bucket levelocket stops (with the tires floated |                |                               |          |                         |      |
| × ×      | ⑦-4. Press the ENTER switch, a the standard value is saved as a        |                |                               | s read   | and the difference from |      |
| N N      | 8-4. When the display changes                                          | to "1", setti  | ng is completed.              |          |                         |      |
|          | Bucket Tilt Adjustment                                                 |                | •                             | -        |                         |      |
| ∆×<br>∆× | Bucket Tilt Adjustment<br>2<br>0: Waiting<br>1: OK<br>2: NG            |                |                               |          |                         |      |
|          | 10-4. Finish the adjustment mode                                       | e with the F   | ETURN switch.                 |          |                         |      |
|          | If the RETURN switch is pre-<br>calibration process.                   | ssed during    | adjustment, adjus             | tment    | is finished even in the |      |
|          | Precautions                                                            |                | Tools to be used              | <u> </u> | Facilities to be used   |      |
|          |                                                                        |                | Name                          | Q'ty     | Name                    | Q'ty |
|          |                                                                        |                |                               |          |                         |      |
|          |                                                                        |                |                               |          |                         |      |
|          |                                                                        |                |                               |          |                         |      |
|          |                                                                        |                |                               |          |                         |      |
|          |                                                                        | Others         |                               |          |                         |      |
| ð ð      |                                                                        |                |                               |          |                         |      |
|          |                                                                        | KOW            | 28                            |          |                         |      |

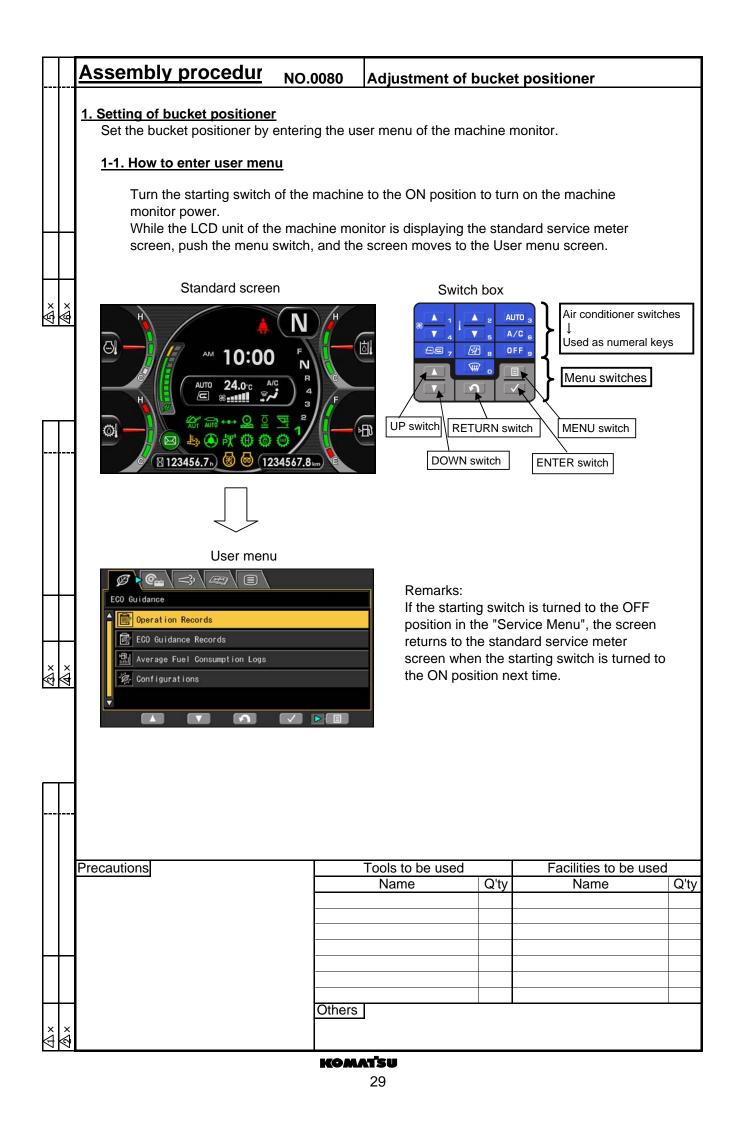

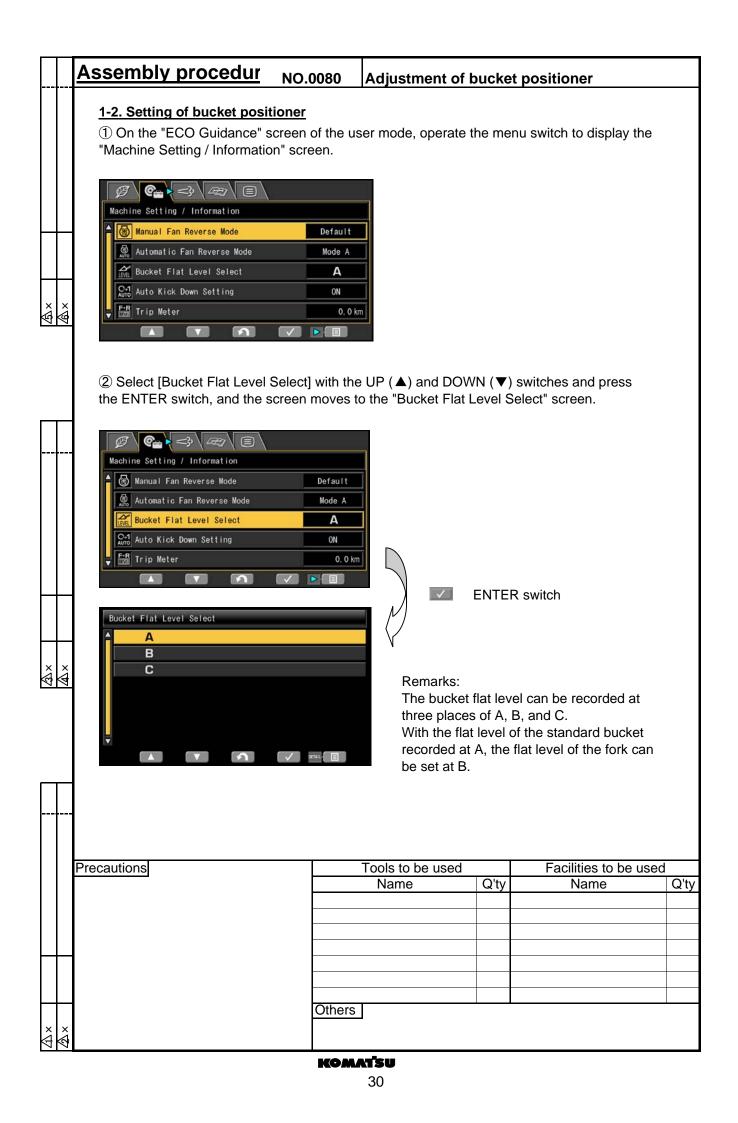

## Assembly procedur NO.0080 Adjustment of bucket positioner

③ Select an item to record a flat level with the UP ( $\blacktriangle$ ) and DOWN ( $\triangledown$ ) switches and press the MENU switch, and the screen moves to the "Bucket Flat Level Adjustment" screen.

| Bucket | Flat | Level | Adjustment |
|--------|------|-------|------------|
| Bucket | Flat | Level | Initialize |
|        |      |       |            |
|        |      |       |            |
|        |      |       |            |
|        |      |       |            |
|        |      |       |            |

\$ \$ \$ \$

× ₹ ④ Press the ENTER switch while the "Bucket Flat Level Adjustment" is selected, and the following screen appears.

| Bucket Flat Level Adjustment                                      |         |
|-------------------------------------------------------------------|---------|
| STEP 1<br>Please Set Bucket to be Flat,<br>and Put on the Ground. | Check 🔽 |
| +                                                                 |         |
| STEP 2<br>Please Raise Boom                                       |         |
| 2                                                                 |         |

⑤ Set the bucket flat and lower it to the ground according to the instruction on the screen, and then press the ENTER switch, and the following screen appears.

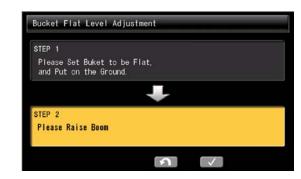

|   |     | Precautions | Tools to be us | ed   | Facilities to be used |      |  |
|---|-----|-------------|----------------|------|-----------------------|------|--|
|   |     |             | Name           | Q'ty | Name                  | Q'ty |  |
|   |     |             |                |      |                       |      |  |
|   |     |             |                |      |                       |      |  |
|   |     |             |                |      |                       |      |  |
|   |     |             |                |      |                       |      |  |
|   |     |             |                |      |                       |      |  |
| - |     |             | Others         |      |                       |      |  |
| × | ∕ي× |             |                |      |                       |      |  |

|                  | Assembly procedur NO.0                                                                                                    | 0080 Adjustment of                       | bucket positioner                 |  |  |  |  |
|------------------|----------------------------------------------------------------------------------------------------|------------------------------------------|-----------------------------------|--|--|--|--|
| <u>ه</u> ×<br>ه× | 6 Raise the boom to the upper limit completed and the following screen                                                                                                    | it according to the instruction appears. | ion on the screen, and setting is |  |  |  |  |
|                  | If the bucket lever is operated while the boom is raised, setting cannot be performed. In this case, setting is canceled and the following screen appears.           Bucket Flat Level Adjustment           Bucket Flat Level Adjustment Result           Bucket Flat Level Adjustment Failed.           Bucket Flat Level Adjustment Failed. |                                          |                                   |  |  |  |  |
| ∆×<br>∆×         |                                                                                                    |                                          |                                   |  |  |  |  |
|                  |                                                                                                    |                                          |                                   |  |  |  |  |
|                  | Precautions                                                                                                    | Tools to be used<br>Name                 | Facilities to be usedQ'tyNameQ'ty |  |  |  |  |
|                  |                                                                                                    | Nume                                     |                                   |  |  |  |  |
|                  |                                                                                                    |                                          |                                   |  |  |  |  |
| $\left  \right $ |                                                                                                    |                                          |                                   |  |  |  |  |
|                  |                                                                                                    |                                          |                                   |  |  |  |  |
|                  |                                                                                                    | Others                                   | J <b>I</b>                        |  |  |  |  |
| ×<br>∳           |                                                                                                    |                                          |                                   |  |  |  |  |
|                  |                                                                                                    | KOMATSU                                  |                                   |  |  |  |  |

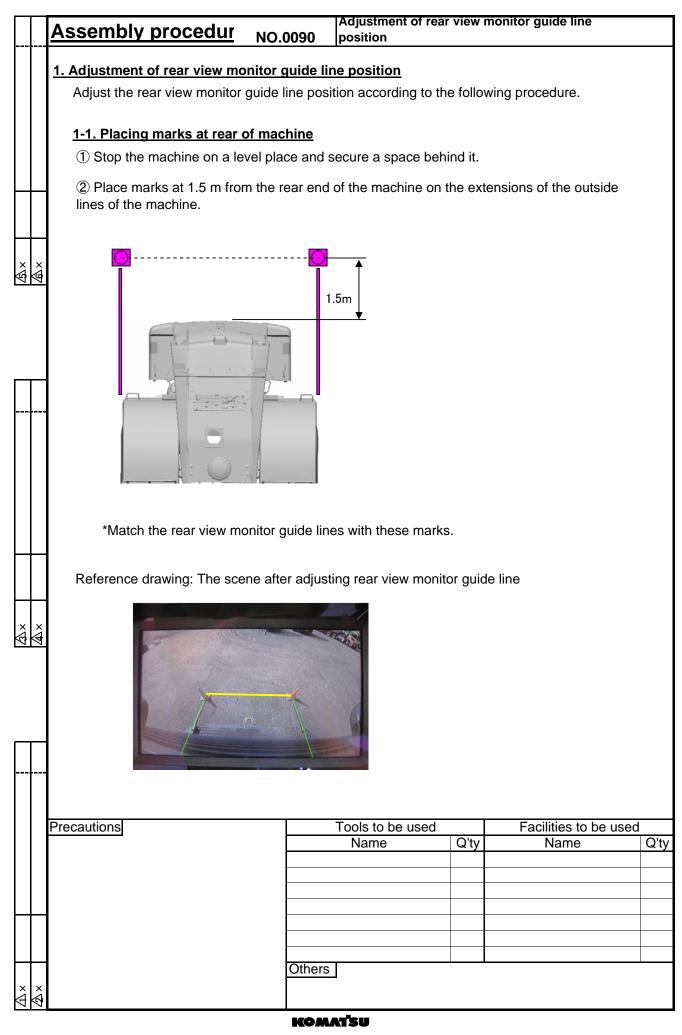

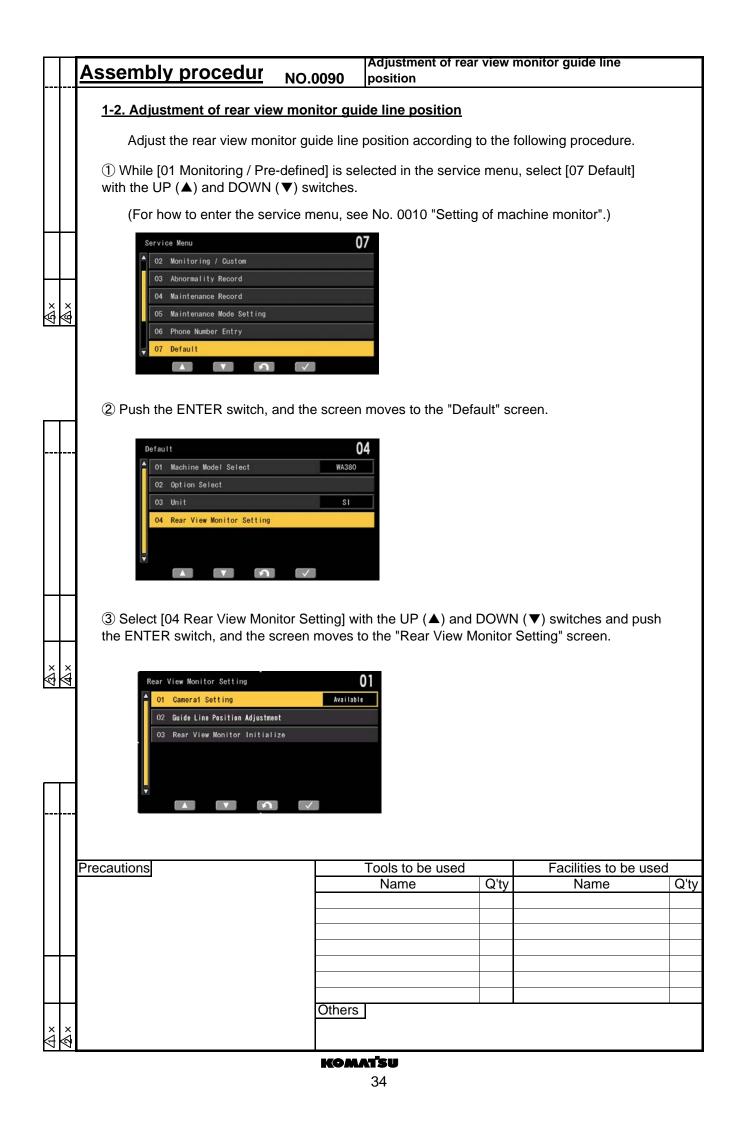

| $\prod$          | Assembly procedur                                                                                                    | NO.0090       | Adjustment of rear position              | view n    | nonitor guide line            |      |
|------------------|----------------------------------------------------------------------------------------------------|---------------|------------------------------------------|-----------|-------------------------------|------|
| ⑤×<br>▲×         | ④ Select [02 Guide Line Postpush the ENTER switch, and screen.          Guide Line Position Adjustment         Point1         Point2         Point4 | the screen m  |                                          |           |                               |      |
|                  | *Detail of each point<br>Point 1<br>1<br>3<br>Point 3<br>*Use the Luminance control<br>rear view monitor guide line.                                | 2 4           | oint 2<br>oint 4<br>pottom of the Rear v | iew mc    | onitor to adjust the          |      |
|                  | LCD unit Rear view monitor                                                                                                    |               |                                          |           |                               |      |
| ∆×<br>▲×         |                                                                                                    |               | Luminance co                             | ontrol sv | witch                         |      |
|                  | Switch box Lu                                                                                                    | iminance cont | trol switch                              |           |                               |      |
|                  | Precautions                                                                                                    |               | Tools to be used<br>Name                 | Q'ty      | Facilities to be used<br>Name | Q'ty |
|                  |                                                                                                    |               |                                          |           |                               |      |
| $\left  \right $ |                                                                                                    | Others        | 3                                        |           |                               |      |
| × ×<br>∳         |                                                                                                    |               |                                          |           |                               |      |
|                  |                                                                                                    | KOM           | <b>ATSU</b><br>35                        |           |                               |      |

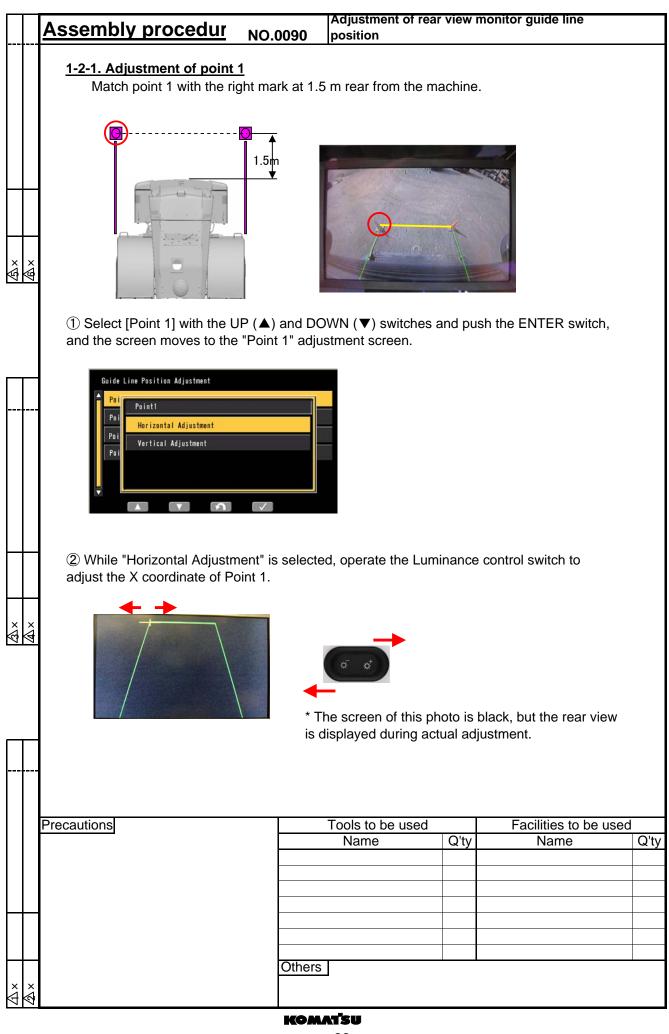

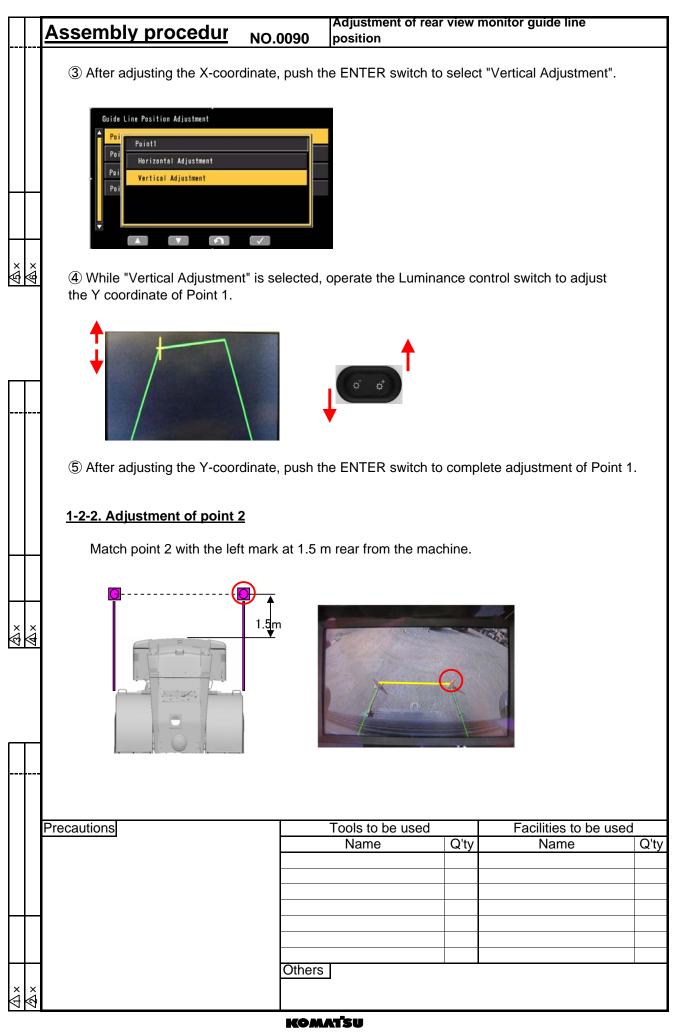

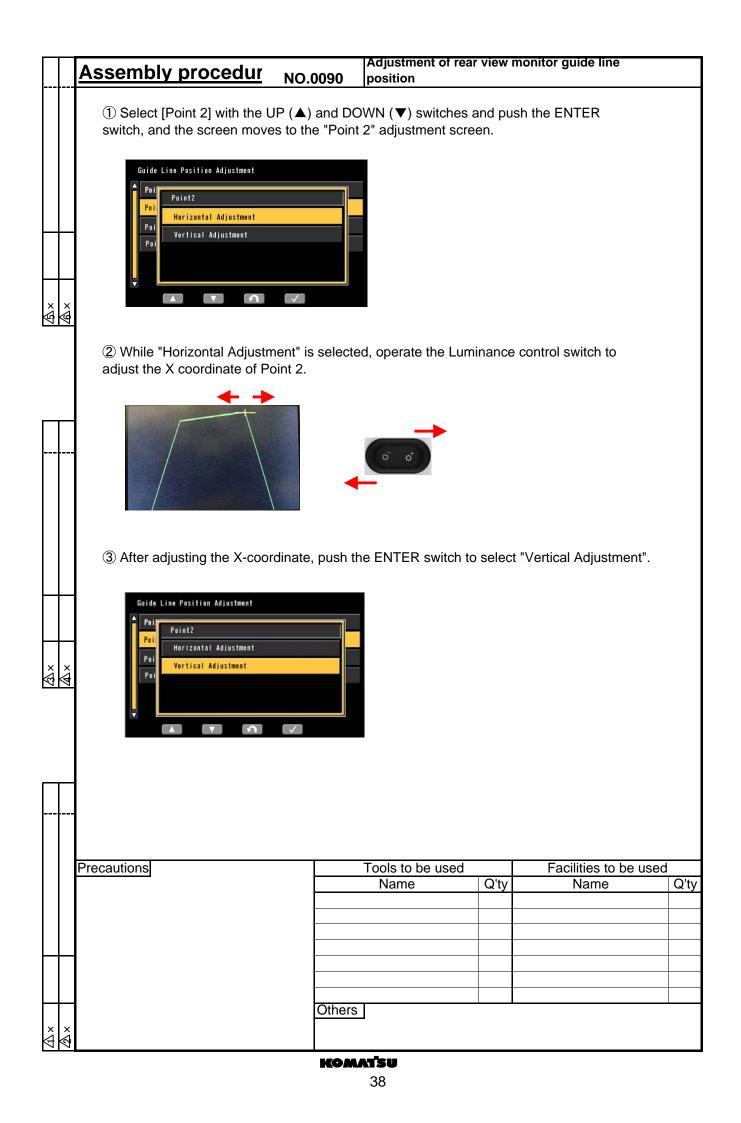

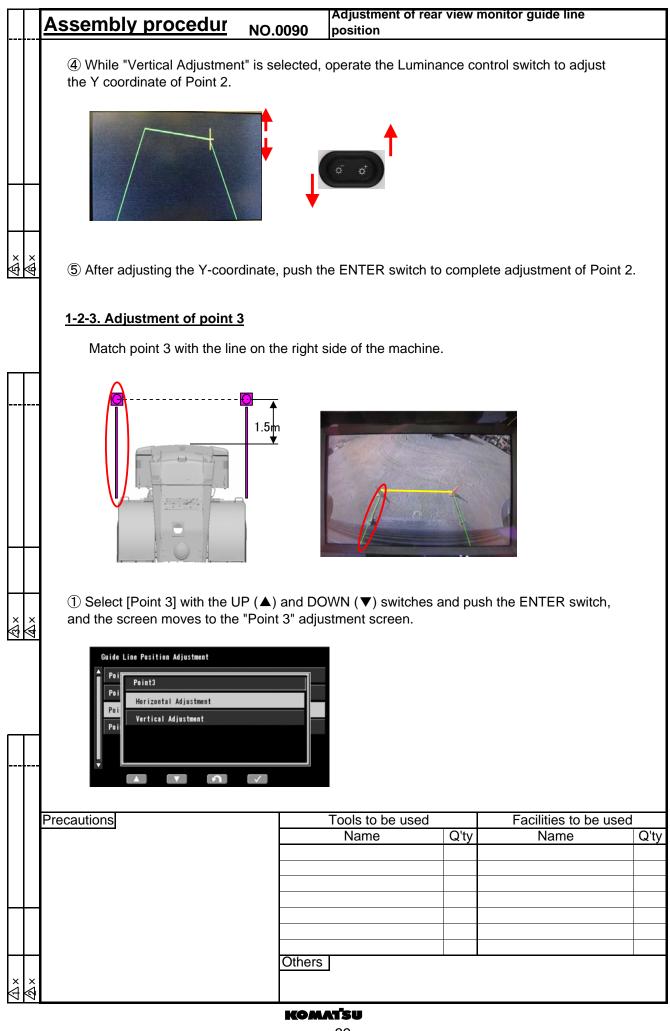

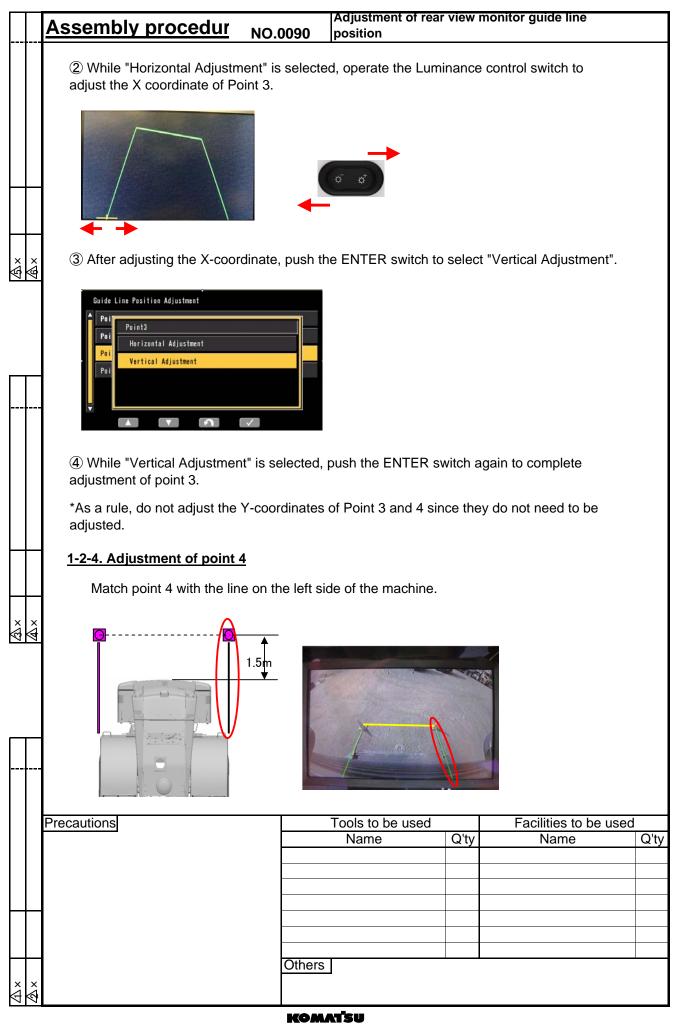

|             | Assembly procedur NC                                                                                                    | 0.0090                | Adjustment of rear position | view | monitor guide line    |      |  |
|-------------|----------------------------------------------------------------------------------------------------|-----------------------|-----------------------------|------|-----------------------|------|--|
|             | ① Select [Point 4] with the UP (<br>and the screen moves to the "Po                                                      | ess the ENTER switch, |                             |      |                       |      |  |
| \$X<br>\$Ax | Guide Line Position Adjustment Poi Poi Poi Vertical Adjustment                                                           |                       |                             |      |                       |      |  |
|             | ② While "Horizontal Adjustment" is selected, operate the Luminance control switch to adjust the X coordinate of Point 4. |                       |                             |      |                       |      |  |
|             |                                                                                                    |                       |                             |      |                       |      |  |
|             | ③ After adjusting the X-coordinate, press the ENTER switch to select "Vertical Adjustment".                              |                       |                             |      |                       |      |  |
| ∆×<br>∆×    | Guide Line Position Adjustment Poi Point4 Poi Poi Vertical Adjustment                                                    |                       |                             |      |                       |      |  |
|             | ④ While "Vertical Adjustment" is selected, press the ENTER switch again to complete adjustment of point 4.               |                       |                             |      |                       |      |  |
|             | *As a rule, do not adjust the Y-coordinates of Point 3 and 4 since they do not need to be adjusted.                      |                       |                             |      |                       |      |  |
|             | Precautions                                                                                                    |                       | Tools to be used            |      | Facilities to be used | 1    |  |
|             |                                                                                                    |                       | Name                        | Q'ty | Name                  | Q'ty |  |
|             |                                                                                                    |                       |                             |      |                       |      |  |
|             |                                                                                                    |                       |                             |      |                       |      |  |
|             |                                                                                                    |                       |                             |      |                       |      |  |
|             |                                                                                                    | Others                | 3                           |      |                       |      |  |
| ×<br>ØØ     |                                                                                                    |                       |                             |      |                       |      |  |
|             |                                                                                                    | КОМ                   | ATSU                        |      |                       |      |  |

WA380-7 WHEEL LOADER

Form No GEN00114-00

©2011 KOMATSU All Rights Reserved Printed In Japan 07-11